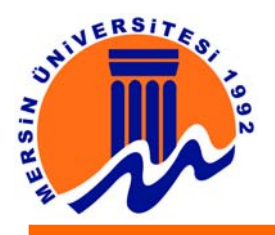

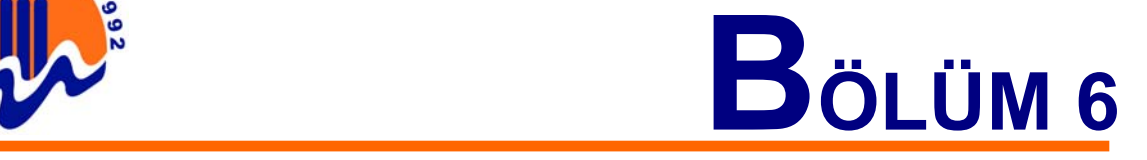

# **6. SES DOSYALARI ÜZERİNDE İŞLEM YAPAN PROGRAMLAR**

Bilgisayarda bulunan ses dosyaları üzerinde muhtelif işlemler yapan bir çok program mevcuttur. Bilgisayarda ses dosyaları dinlenebilir, ses dosyaları yaratılabilir, ses dosyaları üzerinde düzenlemeler yapılabilir, ses dosyalarına efektler uygulanabilir. Ses dosyaları üzerinde yapılabilecek işlemler ve nasıl yapıldıkları konusunda bilgi sahibi olunması açısından; seçilen örnek programlarla ses dosyaları üzerinde yapılabilecek işlemler bu bölümde incelenmiştir.

# **6.1. SES KAYIT ve DÜZENLEME PROGRAMI (Cool Edit PRO 2000)**

Program istenilen ses dosyalarını oluşturabilmeyi, bunlar üzerinde bir dizi efektler uygulayabilmeyi, ses dosyalarını değişik formatlarda kayıt edebilmeyi sağlayan profesyonel bir ses kayıt stüdyosu ve mixer ara biriminden oluşuyor. Wave, raw, mp3, au, snd, dwd, vox, voc ve bir çok audio formatlarını destekler ve bu formatlar üzerine efekt uygulanabilir ve bunlar çeşitli formatlara dönüştürülebilir. Programın Demo sürümünde bazı kısıtlamalar olmasına rağmen başarılı kayıtlar yapılabilmektedir.

Programda bulunan menü başlıklarından bazıları aşağıda verilmiştir.

**New:** Yeni ses dosyası yaratmayı sağlar.

**Open:** Daha önce kayıtlı olan bir ses dosyasını açmayı sağlar.

**Save:** Ses dosyasını Kaydetmeyi sağlar.

**Save As:** Ses dosyasını farklı isimle veya başka bir alana kaydetmeyi sağlar.

**Save Highlighted Selection:** Özel kayıt seçeneği.

**Undo:** En son yapılan işlemi geri almayı sağlar.

**Enable/Disable Undo:** En son yapılan işlemi geri alma özelliğini düzenlemeyi sağlar. **Delete:** Seçilen bölümü silmeyi sağlar.

**Trim:** Seçilen bölümün arka ve ön kısmını temizlemeyi sağlar.

**Copy:** Seçilen alanı kopyalama işlemini yapmayı sağlar.

**Cut:** Seçilen alanı kesme işlemini yapmayı sağlar.

**Paste:** Kesilen veya kopyalanan alanı yapışma işlemini yapmayı sağlar.

**Mix Paste:** Mix ekleme işlemini yapmayı sağlar.

**Adjust:** Kayıt ayar seçeneğini düzenlemeyi sağlar.

**Convert:** Ses dönüşüm seçeneğini düzenlemeyi sağlar.

**Cue:** Başlangıç işareti.

**Toggle:** Ses dalgalarının görünüşünü değiştirmeyi sağlar.

**Additional:** Ekstra bilgi ekleme seçeneği işlemini yapmayı sağlar.

**Edit Channel:** Kanal ayarları ile ilgili düzenleme yapmayı sağlar.

**Cue List:** Başlangıç listesi.

**Open Play List:** Şarkı listesi.

**Compact Disc:** CD ayar menüsü.

**Settings:** Programın ayarlarının yapılmasını sağlar.

**Scripts:** Script eklemeyi sağlar.

**Help:** Programa ait Yardım almayı sağlar.

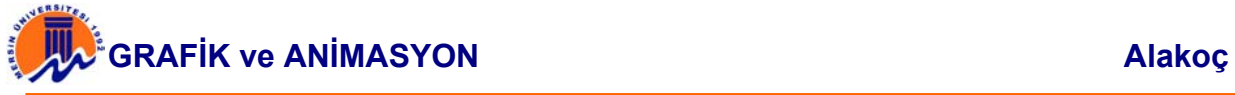

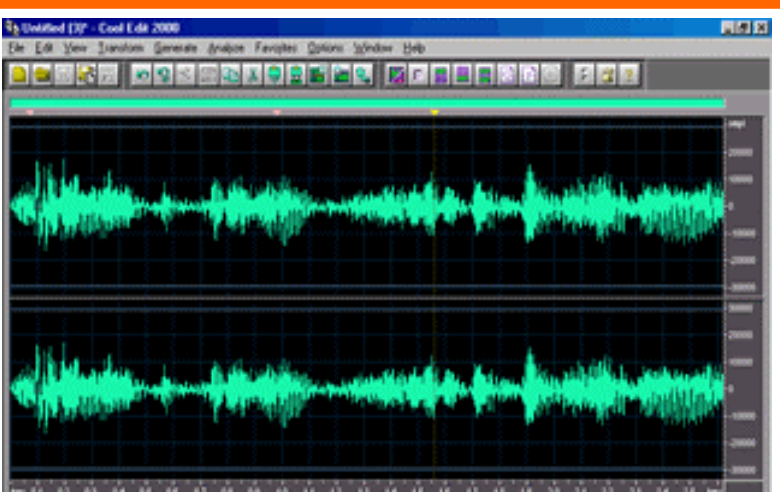

**Şekil 6.1.1.** CoolEdit Pro Program Ekranı.

Program ekranının alt kısmında aşağıda kullanım amacı ve görevleri belirtilen kayıt kontrol düğmeleri bulunur.

**Stop:** Durdurma işlemini yapmayı sağlar. **Play:** Müzik dosyalarınızı çalmayı sağlar. **Pause:** Dondurma işlemini yapmayı sağlar. **Play to End:** Seçilen müzik dosyasını sadece bir defa çalmayı sağlar. **Play Looped:** Seçilen müzik dosyasını sürekli çalmayı sağlar. **Previous:** Müzik dosyasını en başa almayı sağlar. **Rewind:** Müzik dosyasını geri sarmayı sağlar. **Forward:** Müzik dosyasını ileri sarmayı sağlar. **Next:** Müzik dosyasını en sona almayı sağlar. **Record:** Kayıda başlamayı sağlar.

Bilgisayarda ses kaydedebilmek için ses kartı ve mikrofon olması gerekmektedir. Yeni bir ses kaydı yapmak istenildiğinde programdaki "New" düğmesine tıklanır ve boş bir kayıt sayfası açılır. Sonra program ekranının alt tarafında bulunan kırmızı düğmeye (Record) basılır ve mikrofon aracılığı ile konuşmaya başlanır. Konuşulan sesler Stop düğmesine basılarak kayıt işlemine son verilir. Kaydedilen ses Play düğmesine basılarak dinlenebilir. Ses dinlenebiliyorsa kayıt başarı ile tamamlanmıştır. Eğer ses dinlenemiyorsa; hoparlör açık olmayabilir, mikrofon takılı olmayabilir yada kayıt işlemi başarı ile tamamlanmamıştır.

Ses dosyalarına efekt uygularken; kendi yaptığımız kayıtlı ses dosyalarına değil de, normal bir müzik dosyasına yapılırsa efektler daha etkili olacaktır.

# **6.1.1. Örnek :**

Örnek; programın "Transform" menüsünde bulunan çeşitli ses efektlerinin ses dosyasına uygulanması. Önce "Amplify" efektini uygulayalım. Ses dosyasını açtıktan sonra, Transform – Amplitude - Amplify seçeneği tıklanılarak sağ tarafta bulunan bir çok efekten herhangi biri seçilir. Burada sesin sol hoparlörde başlayıp, sağ tarafta bittiği "Pan L->R" efekti uygulanmıştır.

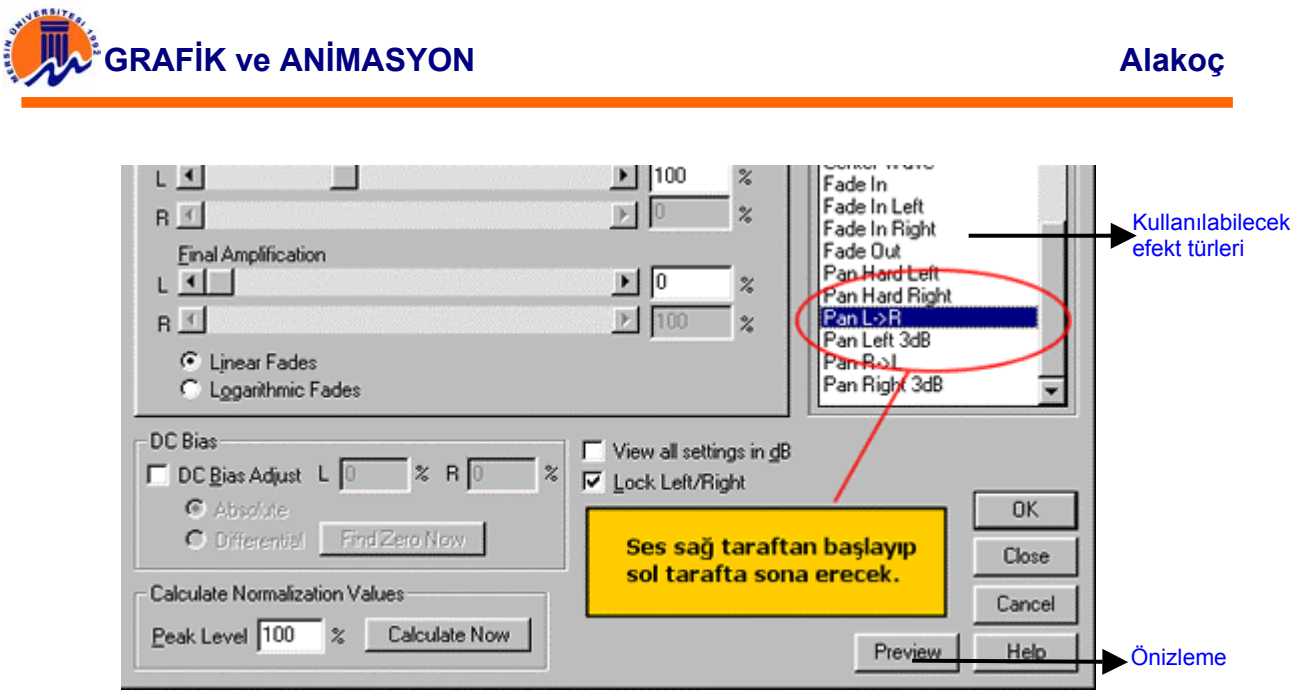

**Şekil 6.1.1.1.** CoolEdit Pro Amplify Ekranı

Bu ekranda istenilen efekt türü seçilir ve "OK" düğmesine basılır. Daha sonra gelen ekranda Play düğmesine basılarak efektin dosyada nasıl bir etki yarattığı dinlenebilir. Veya bu ekranda gösterilen Önizleme ekranından daha kısa metotla efekt dinlenebilir. Ses dosyasına bir başka efekt uygulandığı zaman efekt sesin belirlenen noktalarda yükselip alçalmasını sağlar. Ses dosyasına yeni efekt eklenmek istenildiğinde dosya açıldıktan sonra, Transform – Amplitude - Envelope seçeneği tıklanır. İsterse sarı renkteki çizgilerin yönleri değiştirilerek kendi efektiniz yaratılabilir. Program bu efekti kaydetme ve daha sonra yeniden kullanabilme imkanı verebilmektedir. Veya "Presets" menüsünden varolan efektlerden biri seçilerek uygulanabilir.

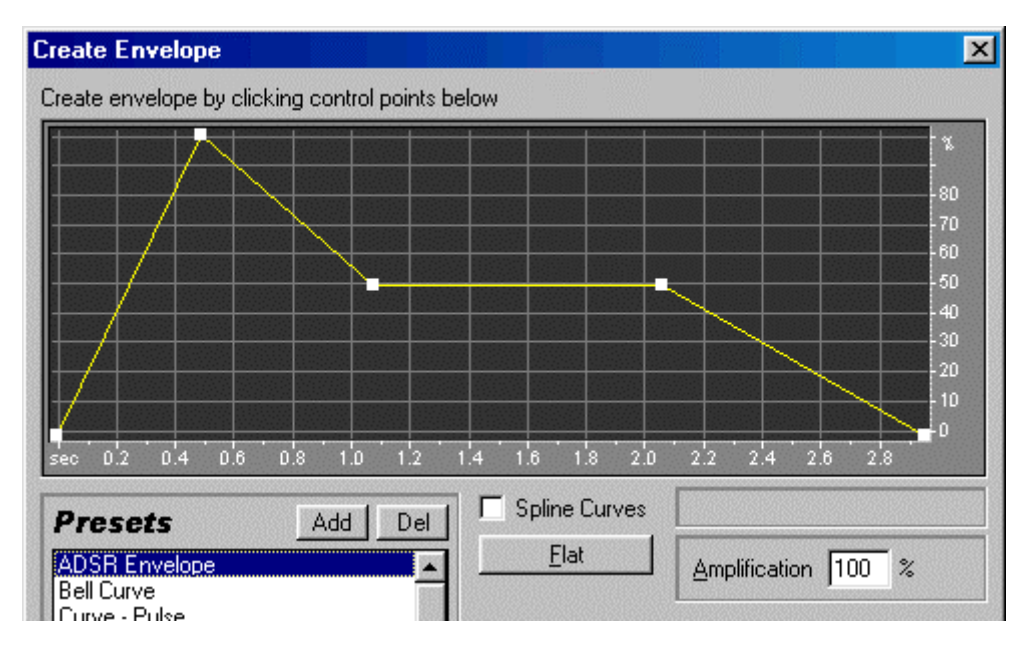

**Şekil 6.1.1.2.** CoolEdit Pro Envelope Ekranı

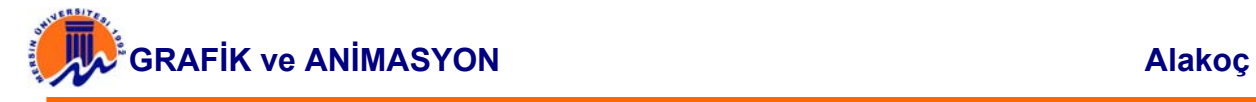

Bu program ile oluşturulan Wave formatındaki bir ses dosyası Mp3 formatına çevrilebilir. "File" menüsünden "Save As..." komutunu seçilerek "Kayıt Türü" bölümünden "Mp3" seçilir ve "Kaydet" düğmesine tıklanılarak ses Mp3 müzik dosyası haline getirilebilir. Program sayesinde müzik Cd'leri dinlenebilir ve onların üzerinde de cesitli efektler uygulanabilir.

### **6.2. MP3 PLAYER PROGRAMI (WinAmp)**

Bilgisayarda müzik dosyalarını dinlemek için kullanılan programlardan bir tanesidir. Mp3 dinlemede kullanılan en popüler programdır. Pek çok kullanıcı bu programı bildiği için detayları ile anlatılmamıştır. Ekran görüntüsü aşağıdaki gibidir.

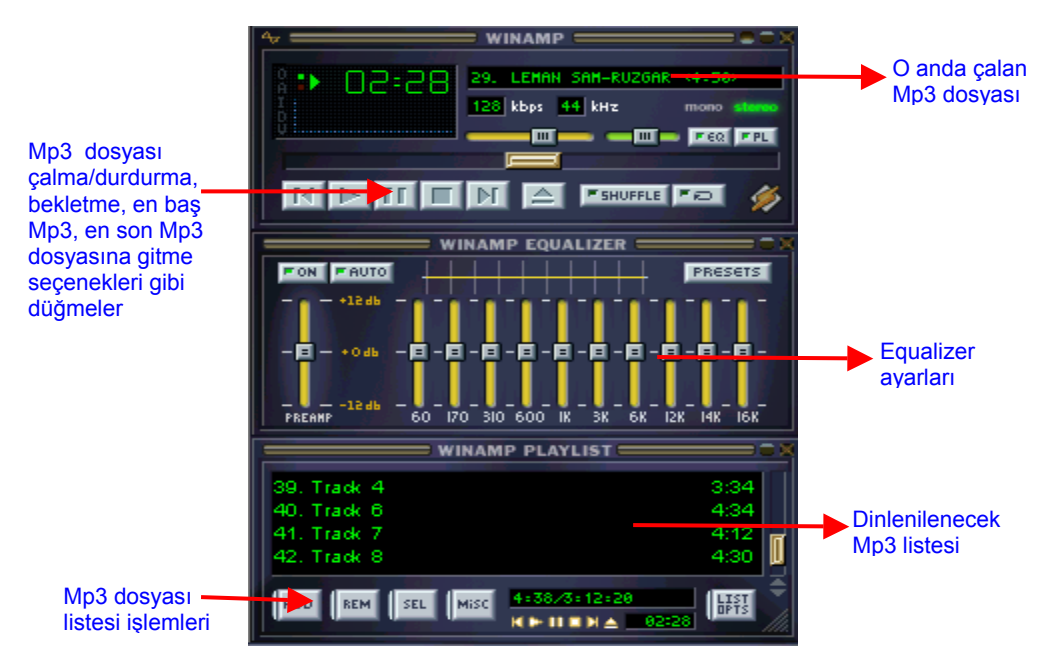

**Şekil 6.2.1.** WinAmp programı ekran görüntüsü

## **6.3. MP3 YAPMA PROGRAMLARI**

Mp3 yaygınlaşmaya başladığı ilk zamanlar insanlar evlerindeki CD ve kasetleri mp3 formatında bilgisayarlarına aktarırlarken artık bilgisayarlarındaki mp3 dosyalarını kaset ve CD'lere kayıt ediyorlar. Bu sayede hoşlandıkları popüler parçalardan karma kaset yada CD'ler oluşturabiliyorlar.

## **6.3.1. Mp3 Nasıl Yapılır?**

Mp3'ü diğer ses formatlarından ayıran en önemli özelliği hem yüksek kalitede hem de oldukça az yer kaplamasıdır. Bu iki özelliği sağlayabilmek için özel bir sıkıştırma algoritması kullanılmıştır. Bu algoritma kayıplı sıkıştırma yaparak insan kulağının duyamayacağı ses frekansındaki sesleri atarak sesi sıkıştırır. Mp3 yapabilmek için her türlü ses kullanılabilir. Mp3'ler kaliteli ses dosyalarını çok az bir kayıpla sıkıştırıp az yer hale getirebildikleri için genellikle CD kalitesindeki seslerin sıkıştırılmasında kullanılır.

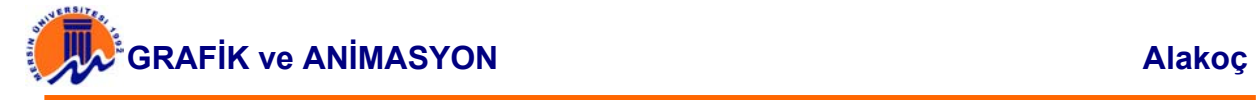

Müzik CD'leri evlerde kullanılan ses sistemleriyle en iyi uyum içerisinde çalışabilecek şekilde üretilirler. Bu CD'ler bilgisayar ortamında değer kaybetmeden 44.100 Hz, 16 bit Stereo ses olarak saklanabilirler. Bir müzik CD'sinin değer kaybetmeden saklanabilmesi için hard disk yada depolama ünitesi üzerinde yaklaşık 650 MB alana ihtiyaç vardır. Bu alan 74 dakikalık bir müzik CD'si için gereklidir. Bu durumda her bir dakikalık müzik için yaklaşık 9 MB hard disk alanı gerekmektedir. Bu durum mp3 algoritması sayesinde her bir dakikalık CD kalitesindeki müzik için yaklaşık 1 MB'a kadar düşürülmüştür. Daha fazla sıkıştırma yaparak sesin kalitesinden taviz verilirse, bu sıkıştırma oranı çok daha yüksek oranlara çıkabiliyor.

 CD kalitesinde ses müzik CD'lerinden bilgisayar ortamına aktarabilmek için iki ayrı yöntem vardır. Bunlardan ilki ses kartı üzerinden sesin alınarak hard diske kayıt edilmesidir. Çoğu CD'den hard diske müzik kopyalama yazılımları bu yöntemi kullanırlar. Bu yöntemde ses, ses kartı üzerinden hard diske kayıt edildiği için değer kaybına uğrayabilir. Bu yöntemin kullanılabilmesi için CD sürücünün müzik CD'lerini ses kartı üzerinden çalabilmesini sağlayan audio kablosunun takılı ve çalışır durumda olması gerekir. Diğer yöntemde müzik CD'sinden ses dijital olarak aktarılır. Bu yapılırken ses kartı hiç bir şekilde görev almaz. Hatta ses kartı bile gerekmez. Müzik CD'sindeki müzik hard diske veri olarak aktarılır ve genellikle wav formatında saklanır. Bu işleme Digital Analog Copy adı verilir.

Dijital analog kopyalama programları arasıda en yaygını Windac'dır. Windac sisteme Mp3 Compressor'la beraber kurulduğunda müzik CD'sinden direkt mp3 kaydı da yapabiliyor. Windac normalde CD'den wav formatında istenilen parça ya da parçaları hard diske kopyalar. Daha sonra Mp3 Compressor yada daha farklı bir mp3 yapıcı program kullanılarak wav dosyaları mp3 formatına sıkıştırılır.

| <b>Plestie</b><br>Total<br>Trent light<br>City Livering<br>City of Inner Detroit<br>IL 1114<br>31.1%<br>4125.1%<br>34.398<br>Victoria The Sun Fare<br>04.06<br>41.52396<br>Riodella Drivergo<br><b>STIRIAL</b><br>to 10<br>\$115.<br>意思棒<br>Tuessa<br><b>Ma Little El nomb</b><br>41,52346<br>31.78                 | Temporato<br><b>BEE</b><br>(2 Crawny Mass: Theat Princhers   Pa Mid-Walking                                                                                                    |
|----------------------------------------------------------------------------------------------------|----------------------------------------------------------------------------------------------------|
| 52.55.5m-<br><b>Minkewakee</b><br><b>MAY</b><br>DVale Technical Falte<br>N.Y.<br>机刀械<br>L'époux Sei<br>42.49.146<br>24.12<br><b>Littletown</b><br>景红<br>52.56.1%<br>There Day Drivy Structure<br>$34 - 46$<br><b>JESOB</b><br>M. Bank Carried Texas<br>47, 16, 140<br>37.34<br><b>STMM</b><br><b>BAL</b><br>41,791% | $-50000$<br><b>Had O'll has Billing Gard</b><br><b>B.T.I. Windows</b><br><b>Direct series</b><br><b>Engodinu</b><br><b>Transit situal</b><br><b><i>BUILLENGAME</i></b><br><b><i><u>BILDER DIREKT</u></i></b><br>Riv<br><b>Ready acks</b><br>33<br>Poste sentings of<br>24579<br>Total series: |
|                                                                                                    | princ<br>Trail bruik, 3031.<br>Gewild) was round \$30.<br>Tew shaves: 1101<br>性<br>土井豊<br>Two only into                                                                                                    |
|                                                                                                    | Not concented in the behavior<br>ь<br><b>Paul level Islaud</b><br>1,85<br><b></b><br><br>Tele shared 0.00                                                                                                    |
|                                                                                                    | Tura um<br>-808<br>做<br>MTSCappenda: 108118. from Usin mem)<br>UKO YA TARA<br>Two shares \$100<br>蜥<br><b>WHAT</b><br><b>Gratism</b>                                                                                                    |
|                                                                                                    | <b>TBUE JE</b>                                                                                                    |

**Şekil 6.3.1.1.** WinDac programı ekran görüntüsü

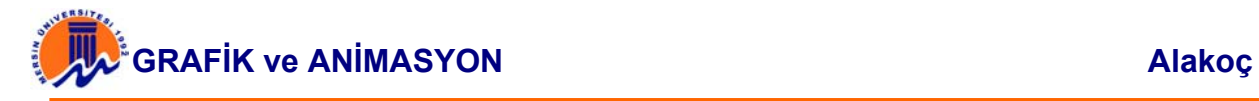

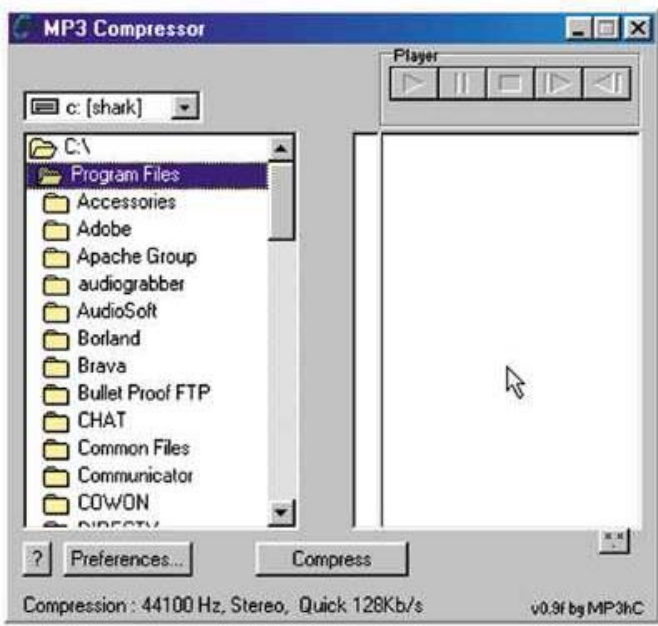

**Şekil 6.3.1.2.** Mp3 Compressor programı ekran görüntüsü

**Audio Grabber** Hem Windac hem de Mp3 Compressor'un yaptığı işi tek başına yapabilen bir programdır. Windac'dan üstün olan yanı, müzik CD'sinin içinde yer alan parça isimlerini ve albüm adını CDDB olarak İnternet'ten otomatik olarak temin etmesi. Bu sayede teker teker parça isimlerinin girilerek dosyaların yeniden adlandırılması gerekmiyor. Audio grabber CD'den parçaları wav formatında kayıt edebildiği gibi istenirse başka Mp3 yapıcı programlarla beraber de kullanılabiliyor. Mp3 Compressor sisteme yüklüyse harici program olarak Audio Grabber'la beraber kullanılarak otomatik mp3 yapımı gerçekleştirilebiliyor. Sistemde yer alan başka wav dosyaları da Audio Grabber'la mp3 formatına sıkıştırılabiliyor.

Bir şarkıyı mp3 formata dönüştürebilmek için izlenmesi gereken yol şarkıyı önce normal ses formatında saklamaktır. Bu format olarak genellikle Wav formatı kullanılır. Bu formatla kaydedilen şarkı diskte yaklaşık 50 mb yer kaplar. İkinci adım olarak ise bu wav formatında kaydedilmiş şarkı, çeşitli encoder (sıkıştırıcı) programlar yardımı ile mp3 haline getirilir.

Eğer şarkı kasetten çekilecek ise iki ucu erkek (stereo jacklı) bir "Line-In" kablosuna ihtiyaç vardır. Bu kablonun bir ucu şarkıyı çekeceğiniz teybin "Çıkış" birimine takılır. Bu çıkış birimi "Line-Out", "Kulaklık Çıkışı" gibi çıkışlardan biri olabilir. En kalitelisi "Line-Out" çıkışıdır. "Kulaklık Çıkışı" genelde tatmin edici sonuçlar vermez.

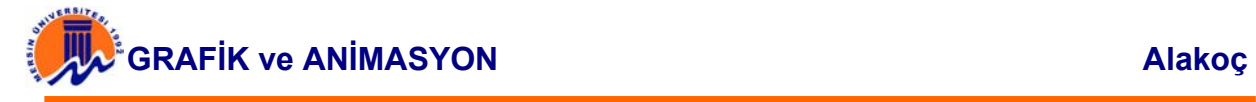

| <b>CJ DAC</b> Actons Vew | Window                   | $-1012$                |               |                 |                     |  |
|--------------------------|--------------------------|------------------------|---------------|-----------------|---------------------|--|
| 144 44<br>٠              | <b>HEMI</b><br>- 11<br>≐ | <b>BE 18 1</b><br>abl. | - V<br>ΙФ     |                 |                     |  |
| Track                    | Plasting                 | Startime               | Diverpace nee | Copyprolingtion | <b>Pre-Emphasis</b> |  |
| TrackO1                  | 00:04:31.20              | 00000200               | 45.63 MB      | Yes             | No.                 |  |
| <b>M</b> Track02         | 00/03 41:20              | 00 04 33 20            | 37.22 MB      | Yes             | Na                  |  |
| EST Track03              | 0001:59.25               | 00081440               | 20.08 MB      | Yes             | No                  |  |
| M Track04                | 00 02 51 42              | 00101365               | 28.86 MB      | Yes             | Na                  |  |
| Cd Track05               | 00/03/00 43              | 00130532               | 30.38 MB      | Yes             | No                  |  |
| M Track06                | 00:02:30:60              | 00:30:31:00            | 25:37 MB      | Yes             | Na                  |  |
| For Track07              | 00 02 35 37              | $00.18 \times 60$      | 26.16.143     | Yes             | No                  |  |
| н                        |                          |                        |               |                 |                     |  |

**Şekil 6.3.1.3.** WinDac programı ekran görüntüsü

Kablonun diğer ucu ise bilgisayarınızdaki ses kartınızın arkasında bulunan "Line-In" girişine takılır. Şimdi yapacağımız işlem bir ses kayıt aracı kullanarak şarkıyı bilgisayarda wav formatında saklamaktır. Ses kayıt aracı olarak Windows'un kendi ses kayıt aracı kullanışsızdır. Çünkü sınırlı süre kayıt yapabilmektedir. Bu işlem için "Goldwave" gibi kaliteli ve yetenekli programlar kullanılabilir. Ses kaydı yapabilmek için Windows'ta "Ses Özellikleri" kısmında "Kayıt" bölümünde yer alan "Line-In" seçeneği işaretlenmiş olmalıdır. Bu işlem sesi "Line-In" ile dışarıdan almak istediğimizi Windows'a bildirir. En iyi kalite için ses, (44 khz-16 bit-Stereo) olarak kaydedilmelidir. Kasetten yapılan kayıt işlemlerinin genelde pek kaliteli olduğu söylenemez. Genelde seslerde "çısssss" gibi bir parazit sözkonusudur. Bu parazit sesler "Normalizer" programları ile bir miktar kaldırılabilir. Sesin kaliteli olması için, kaliteli bir line-in kablosu ve ses kartına sahip olunması gereklidir. Ayrıca ses kayıt ayarlarının doğru yapılması gerekir.

Yaklaşık 50 mb'lik wav dosyası oluşturulduktan sonra, yapılacak işlem bu dosyayı sıkıştırıp mp3 haline getirmektir. Bu işlem için encoder (sıkıştırıcı) programlar kullanılır. Yeni başlayanlar için "Mp3 Compressor" adlı program uygundur. Bu programın fazla ayarı yoktur. Sadece wav dosyası verilip, sıkıştırma kalitesi belirlenir.

En kaliteli ve en çok kullanılan yöntem ise Cd'den bir parçayı dijital olarak okuyup, onu hemen mp3'e çevirmektir. Bu programlara "Cd-Ripper" adı verilir. Bu programlar sesi dijital okumayı destekleyebilen CD-ROM sürücülerden parçayı track olarak okur ve kendi içinde bulunan mp3 encoder ile hemen mp3'e çevirir. Bu yöntem en basit, en hızlı ve en kaliteli yöntemdir. Bu işlemi sağlayan ve en çok kullanılan programlardan ikisi "Xing Audio Catalyst 1.5" ve "WinDac 1.46" programlarıdır.

## **Mp3 Yapan Programlar (Encoders)**

123 CD to MP3 Ripper 123 MP3 WAV Converter and Player AAA Audio MP3 Maker Acoustica MP3 to Wave Converter Plus Advanced MP3 Converter All Converter Ashampoo MP3 Studio Deluxe Audio CD to MP3 Ripper

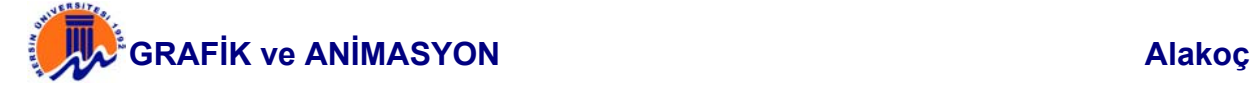

## **Cd'den Mp3 Yapan Programlar (Rippers)**

Acoustica MP3 CD Burner Advanced CD Ripper Pro Ashampoo AudioCD MP3 Studio 2000 Morpheus Edition AudioCD MP3 Studio Suite Easy CD Ripper MP3 to CD Maker MP3-Burner The Simple Way

# **Liste Oluşturan Programlar (Listers)**

Asoft Mp3 Player Basar JukeBox CDH TrayPlay DJ Jukebox MP3 CD Organizer MP3 Navigator Mp3 Voyeur

### **Yardımcı Mp3 Programları**

DFX for Winamp DJ Mix Pro Ekoyap Live Winamp Mayah Editpro MP3 Filename Formatter MP3 Tag Editor

### **Winamp Skin'leri**

**BlackMass** Blade II Winamp Skin Blue Glass **Chromatica** Dusk Fused-Solar HoRoZz Winamp Skin

### **Winamp Plug-In'leri**

SoftAmp VirtualSound DFX for Winamp2 Geiss Holiday Dancer Valentine Dancer Speedway Acidspunk